#### Add Full Risk Reduction (FRR) Certificate

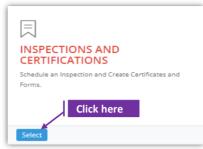

#### Set-1: Steps

Click 'Select' button in 'INSPECTIONS AND CERTIFICATIONS' tile on the dashboard.

Users having MDE Admin / Inspector / Supervisor roles will have the access.

| INSPECTIONS AND CERTIFIC<br>• Schedule an Inspection<br>• Crease Certificates and Forms. | CATES                                             |                                                       |                               |                               |
|------------------------------------------------------------------------------------------|---------------------------------------------------|-------------------------------------------------------|-------------------------------|-------------------------------|
| Schedule Inspection SSW Abatement Notification                                           |                                                   |                                                       |                               |                               |
| List of Schedule Inspections                                                             |                                                   |                                                       |                               |                               |
| Owner/Manager First Name                                                                 | Owner/Manager Last                                | Name                                                  | Inspector Contractor/Provider |                               |
| First Name                                                                               | Last Name                                         |                                                       | Contractor/Provider           |                               |
| Inspection Type                                                                          | Inspection From Date                              | Inspection To Date                                    | MDE Trackin                   | g ID                          |
| Select Inspection Type 🗸 🗸                                                               | From Date                                         | To Date                                               | MDE Trackir                   | ng ID                         |
| Search                                                                                   |                                                   |                                                       |                               | Search:                       |
| Schedule ID ID Street Number Name                                                        | Owner/Manager It Provider Inspe<br>Name Name Name |                                                       |                               | 11 Inspection Status It Lapse |
| 69 0132896 5522 Woodmont                                                                 | James Sapia Julius Borat Julius<br>LLC            | Borat Full Risk 3/26/2021 62<br>Reduction 10:55:00 AM | PASSED 49                     | Completed No                  |

### Set-2: Steps

After completing the Full Risk Reduction (FRR) inspection and when the inspector is ready to add the inspection certificate, navigate to the list of inspections & click on the inspection schedule ID to view the inspection information.

| Schedule ID | Ţħ | MDE<br>Tracking ID | Street 1<br>Number | Street Name  | Owner/Manager                               | Provider<br>Name |
|-------------|----|--------------------|--------------------|--------------|---------------------------------------------|------------------|
| 119         | C  | lick here          | 11724              | REISTERSTOWN | MERCHANTS ASSOCIATES<br>LIMITED PARTNERSHIP | Julius Borat L   |

- Scroll down and click on 'Add Certificate' button.
- Inspector will land on FRR certificate page with inspection category set to 'Lead Free' by default.

| MDE Tracking ID:                                       | Owner/Manager Name:                                                | Construction Year:                             |
|--------------------------------------------------------|--------------------------------------------------------------------|------------------------------------------------|
| 0132896                                                | James Sapia                                                        | 1952                                           |
| Address: 오                                             | Unit Number:                                                       | Parcel:                                        |
| 5522 Woodmont Avenue Baltimore MD 2                    | SFP                                                                | Parcel                                         |
| Inspection Category:                                   | Method:*                                                           | Status:*                                       |
| Full Risk Reduction                                    | Select Certification Method                                        | Select Certification Status                    |
| l certify that l inspected the above listed property u | nit on <b>2/24/2021 9:37:00 PM</b> under Title 6, Subtitle 8 of th | ne Environment Article, Annotated Code of MD.* |
| ownload Form-330 Instructions                          | Form-A Inspection Certificate Disclaimer                           |                                                |

## Add Full Risk Reduction (FRR) Certificate

| Method:*                                |                              |
|-----------------------------------------|------------------------------|
| Dust Inspection 🗸                       | Status:*                     |
| Select Certification Method             | Select Certification Status  |
| Dust Inspection                         | Colort Contification Chature |
| Dust Inspection with Exterior Waiver    | Select Certification Status  |
| Dust Inspection with Lead Free Exterior | PASSED                       |
| Dust hispection with Lead Pree Exterior | FAILED                       |
|                                         | PENDING                      |
|                                         | VOIDED                       |

| Set-3            | : Steps                                                                                                    |
|------------------|----------------------------------------------------------------------------------------------------|
| AA               | Select the certificate method from the 3.<br>Select the certificate status - Passed / Failed / Pending / Voided.                                                                     |
|                  | Check 'I certify' checkbox to confirm the inspection date and time. Inspection date & time is pulled from the inspection shcedule date & time.                                       |
| $\triangleright$ | I certify that I inspected the above listed property unit on 10/27/2021 1:36:00 PM under Title 6, Subtitle 8 of the Environment Article, Annotated Code of MD.*                      |
|                  | to provide 'Passing Re-inspection no later than date'.                                                                                                    |
|                  | Passing Re-inspection required no<br>later than:                                                                                                    |
|                  | Passing Re-inspection Date                                                                                                    |
| A A              | Click on 'Save Certificate'. Certificate method cannot updated once saved.<br>Inspector will navigate to certificate details page & the inspection status changes to<br>'Completed'. |
|                  | nspection Category: Method:*                                                                                                    |

| Inspection Cat   | tegory:                               | Method:*                             |                                 |                                 |
|------------------|---------------------------------------|--------------------------------------|---------------------------------|---------------------------------|
| Full Risk Redu   | uction                                | Dust Inspection                      | ~                               |                                 |
| l certify that l | inspected the above listed property u | nit on <b>2/24/2021 9:37:00 PM</b> u | under Title 6, Subtitle 8 of th |                                 |
|                  | Full Risk Reduction                   |                                      | Dust Inspection with            | Lead Free Exterior              |
|                  | I certify that I inspected the ab     | ove listed property unit on 2/       | /24/2021 9:37:00 PM unde        | r Title 6, Subtitle 8 of the En |

| Inspection Category:                             | Method:*                    |                                                                   |
|--------------------------------------------------|-----------------------------|-------------------------------------------------------------------|
| Full Risk Reduction                              | Dust Inspection with Exteri | ior Waiver                                                        |
| Passing Re-inspection required no<br>later than: |                             | Certificate method cannot be changed once saved. Please cross     |
| Passing Re-inspection Date                       |                             | check before saving.                                              |
|                                                  |                             | Are you sure you want to save?<br>You are saving this certificate |
|                                                  |                             | No. cancel please! Yes, save it!                                  |

## Add/update Full Risk Reduction (FRR) Certificate details

| nspectionScheduleID : 5              | 5 and InspectionCertificat                                  | eNumber : 1000004                       | Download Form-330 Instructions             | Form-A Inspection Certificate Disclaimer |
|--------------------------------------|-------------------------------------------------------------|-----------------------------------------|--------------------------------------------|------------------------------------------|
| MDE Tracking ID:                     |                                                             | Owner/Manag                             | ger Name:                                  | Construction Year:                       |
| 0132896                              |                                                             | James Sapia                             |                                            | 1952                                     |
| Address: 👽                           |                                                             | Unit Number:                            |                                            | Parcel:                                  |
|                                      |                                                             | SFP                                     |                                            | Parcel                                   |
| 5522 Woodmont Av                     | enue Baltimore MD 21                                        | 2                                       |                                            |                                          |
| Inspection Category:                 |                                                             | Method:                                 |                                            | Status:                                  |
| Full Risk Reduction                  |                                                             | Dust Inspect                            | tion with Exterior Waiver 🗸 🗸              | PASSED                                   |
| Passing Re-inspection<br>later than: | required no                                                 |                                         |                                            |                                          |
| 10/29/2021                           |                                                             |                                         |                                            |                                          |
|                                      | d the above listed property or<br>prting documents (as requ |                                         | PM under Title 6, Subtitle 8 of the Enviro | onment Article, Annotated Code of MD.    |
| ocument Type                         | G (1)                                                       | Se                                      | electFile                                  |                                          |
| Select a type                        |                                                             | ~                                       | Choose File No file chosen                 | Upload                                   |
|                                      |                                                             |                                         |                                            |                                          |
| No documents found                   | Select the form:*                                           | 1                                       |                                            |                                          |
|                                      | Select Form                                                 | Add Form                                |                                            |                                          |
|                                      | List of Forms & SSWs                                        | Select the form:*                       |                                            |                                          |
|                                      | No Forms Added                                              | Select Form                             |                                            |                                          |
|                                      | Available SSWs to select & add                              | Select Form                             |                                            |                                          |
|                                      |                                                             | Form B - Visual In:                     |                                            |                                          |
|                                      | No SSWs to select                                           | Form C - Dust Insp<br>Form D - Re-Inspe |                                            |                                          |
|                                      |                                                             | Form E - Lead Fre                       | e Inspection                               |                                          |
|                                      | Assign SSW                                                  | Form F - Inspectio<br>Form G - Lead Fre |                                            |                                          |
|                                      | Update Certificate                                          |                                         |                                            |                                          |
| t-4: Steps                           |                                                             |                                         |                                            |                                          |
| •                                    |                                                             |                                         |                                            |                                          |
|                                      |                                                             |                                         |                                            | pection schedule ID & the                |
| Certificate                          | e number that i                                             | s generated (7                          | digit numeric format)                      |                                          |
|                                      | InspectionSchedule                                          | ID : 120 and Inspection                 | nCertificateNumber : 1000003               |                                          |
|                                      |                                                             |                                         |                                            |                                          |
|                                      |                                                             |                                         | to download the certif                     |                                          |
| instruction                          | ns and Form-A                                               | Inspection cer                          | tificate disclaimer in P                   | DF format.                               |
|                                      | Download Form-33                                            | Instructions Form                       | n-A Inspection Certificate Disclaime       | er                                       |
|                                      |                                                             |                                         |                                            |                                          |
|                                      | •                                                           | •                                       |                                            | ate creation pages like                  |
|                                      |                                                             | •                                       | n cannot be updated.                       |                                          |
|                                      |                                                             |                                         | •                                          | section & can also add                   |
| comments                             | s or notes abou                                             | t the documer                           | nt. Document type dro                      | pdown lists the type of                  |
| document                             | s that can be u                                             | ploaded or att                          | ached to the certificat                    |                                          |
|                                      |                                                             |                                         |                                            | Select a type<br>Select a type           |
|                                      |                                                             |                                         |                                            | Diagram of Unit<br>Exterior Waiver       |
|                                      |                                                             |                                         |                                            | Lab Results                              |
|                                      |                                                             |                                         |                                            | Other<br>XRF Results                     |

| Select Form                    | ✓ Add Form                    |
|--------------------------------|-------------------------------|
| List of Forms & SSWs           | Select the form:*             |
| No Forms Added                 | Select Form                   |
|                                | Select Form                   |
| Available SSWs to select & add | Form B - Visual Inspection    |
|                                | Form C - Dust Inspection      |
| No SSWs to select              | Form D - Re-Inspection        |
|                                | Form E - Lead Free Inspection |
|                                | Form F - Inspection Update    |
| Assign SSW                     | Form G - Lead Free Exterior   |

# Add/update Full Risk Reduction (FRR) Certificate details

|                             |                                                        | o the certif                                                                                     | load sections,                                                                                            | ulere is a                                                                         | uropuow                                                                                | in to select t                                                                              |                                                                                                    | it must t                                          |
|-----------------------------|--------------------------------------------------------|--------------------------------------------------------------------------------------------------|----------------------------------------------------------------------------------------------------|------------------------------------------------------------------------------------|----------------------------------------------------------------------------------------|---------------------------------------------------------------------------------------------|----------------------------------------------------------------------------------------------------|----------------------------------------------------|
|                             |                                                        |                                                                                                  | are added will                                                                                            | ha listad i                                                                        | n 'l ist of                                                                            | Forme 9 COV                                                                                 | Ne' costion                                                                                                    |                                                    |
|                             |                                                        |                                                                                                  |                                                                                                    |                                                                                    |                                                                                        |                                                                                             |                                                                                                    |                                                    |
|                             |                                                        | •                                                                                                | sting supervise                                                                                           |                                                                                    |                                                                                        | • •                                                                                         |                                                                                                    | then th                                            |
| wi                          | ll be li                                               | sted under                                                                                       | 'Available SS                                                                                             | Ws to sele                                                                         | ect & add                                                                              | ' section. Exa                                                                              | ample -                                                                                                    |                                                    |
| Ι.                          | Available S                                            | SWs to select & add                                                                              |                                                                                                    |                                                                                    |                                                                                        |                                                                                             |                                                                                                    |                                                    |
|                             | Select                                                 | Property Number                                                                                  | Property Address                                                                                          | 2                                                                                  | Supervisor Name                                                                        | Beginning Date                                                                              | End Date                                                                                                    | Action                                             |
|                             | 0                                                      | 0326334179N008                                                                                   | 3914 Erdman Avenue Baltimo                                                                                | ore MD 21213                                                                       | Narmada Patha                                                                          | 3/22/2021 12:00:00 AM                                                                       | 3/23/2021 12:00:00 AM                                                                                                    | View                                               |
|                             |                                                        |                                                                                                  |                                                                                                    |                                                                                    |                                                                                        |                                                                                             |                                                                                                    |                                                    |
| A<br>If                     | pop-u<br>there                                         | p will be d<br>are no SSV                                                                        | 2014 Erdman August Battime<br>ct an SSW app<br>isplayed to re-<br>Ws available to<br>Dwner to get t       | licable for<br>confirm th<br>select & a                                            | ne assigni<br>assign to                                                                | nent. Are the certificat                                                                    | You sure you wan<br>You are assigning this SSW to (<br>o, cancel please!                                                                              | It to save?<br>Certificate                         |
| A<br>If<br>M<br>Sii<br>As   | pop-u<br>there<br>ust co<br>milarly                    | or can sele<br>p will be d<br>are no SSV<br>ntact the (<br>y, Form-G o<br>d forms or             | ct an SSW app<br>isplayed to re-<br>Vs available to<br>Owner to get t<br>can be added t<br>SSWs will be l | licable for<br>confirm th<br>select & a<br>he SSW fro<br>to the cert<br>isted unde | the certine assign<br>assign to<br>om a sup<br>cificate if a<br>er 'List of            | ficate & click<br>ment. Are y<br>the certificat<br>ervisor.<br>already avail<br>Forms & SSV | c on <b>'Assign S</b><br>you sure you war<br>you are assigning this SSW to d<br>o, cancel pleaset<br>ce, then the i<br>able for that                  | nt to save?<br>(es, save it)<br>nspecto<br>propert |
| A<br>If<br>Sii<br>As<br>vie | pop-u<br>there<br>ust co<br>milarly                    | pr can sele<br>p will be d<br>are no SSV<br>ntact the (<br>y, Form-G<br>d forms or<br>lit/update | ct an SSW app<br>isplayed to re-<br>Vs available to<br>Owner to get t<br>can be added 1                   | licable for<br>confirm th<br>select & a<br>he SSW fro<br>to the cert<br>isted unde | the certine assign<br>assign to<br>om a sup<br>cificate if a<br>er 'List of            | ficate & click<br>ment. Are y<br>the certificat<br>ervisor.<br>already avail<br>Forms & SSV | c on <b>'Assign S</b><br>you sure you war<br>you are assigning this SSW to d<br>o, cancel pleaset<br>ce, then the i<br>able for that                  | nt to save?<br>(es, save it)<br>nspecto<br>propert |
| A<br>If<br>Sii<br>As<br>vie | pop-u<br>there<br>ust co<br>milarly<br>ssigne<br>ew/ed | pr can sele<br>p will be d<br>are no SSV<br>ntact the (<br>y, Form-G<br>d forms or<br>lit/update | ct an SSW app<br>isplayed to re-<br>Vs available to<br>Owner to get t<br>can be added t<br>SSWs will be l | licable for<br>confirm th<br>select & a<br>he SSW fro<br>to the cert<br>isted unde | the certine assign<br>assign to<br>om a sup<br>cificate if<br>er 'List of<br>) as need | ficate & click<br>ment.                                                                     | c on <b>'Assign</b> S<br>you sure you war<br>you are assigning this SSW to (<br>o, cancel please!<br>ce, then the i<br>able for that<br>Vs'. Inspecto | nt to save?<br>(es, save it)<br>nspecto<br>propert |